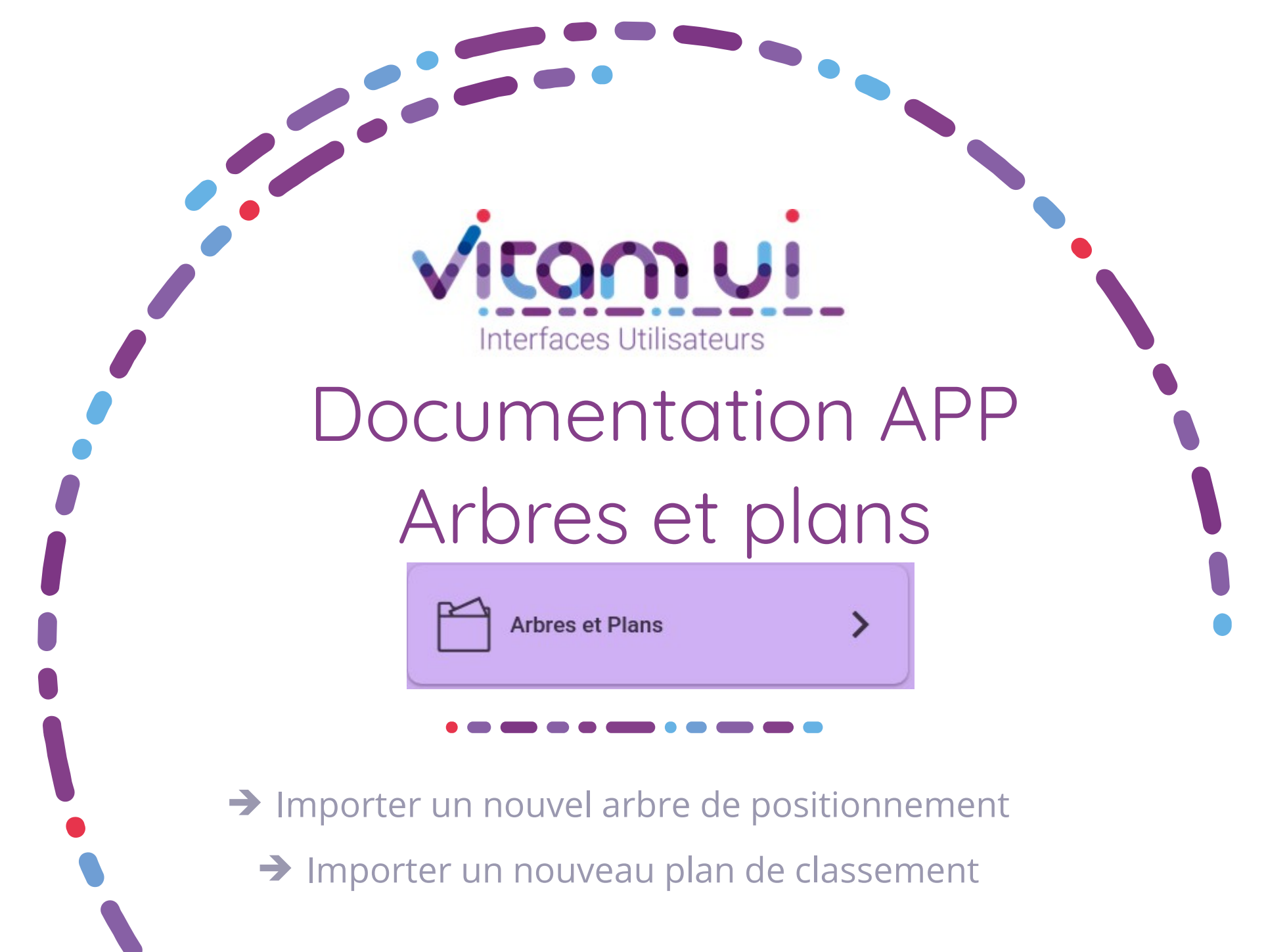

Mars 2021 – Release 16 – version 1.0

# Contexte et usage de l'APP

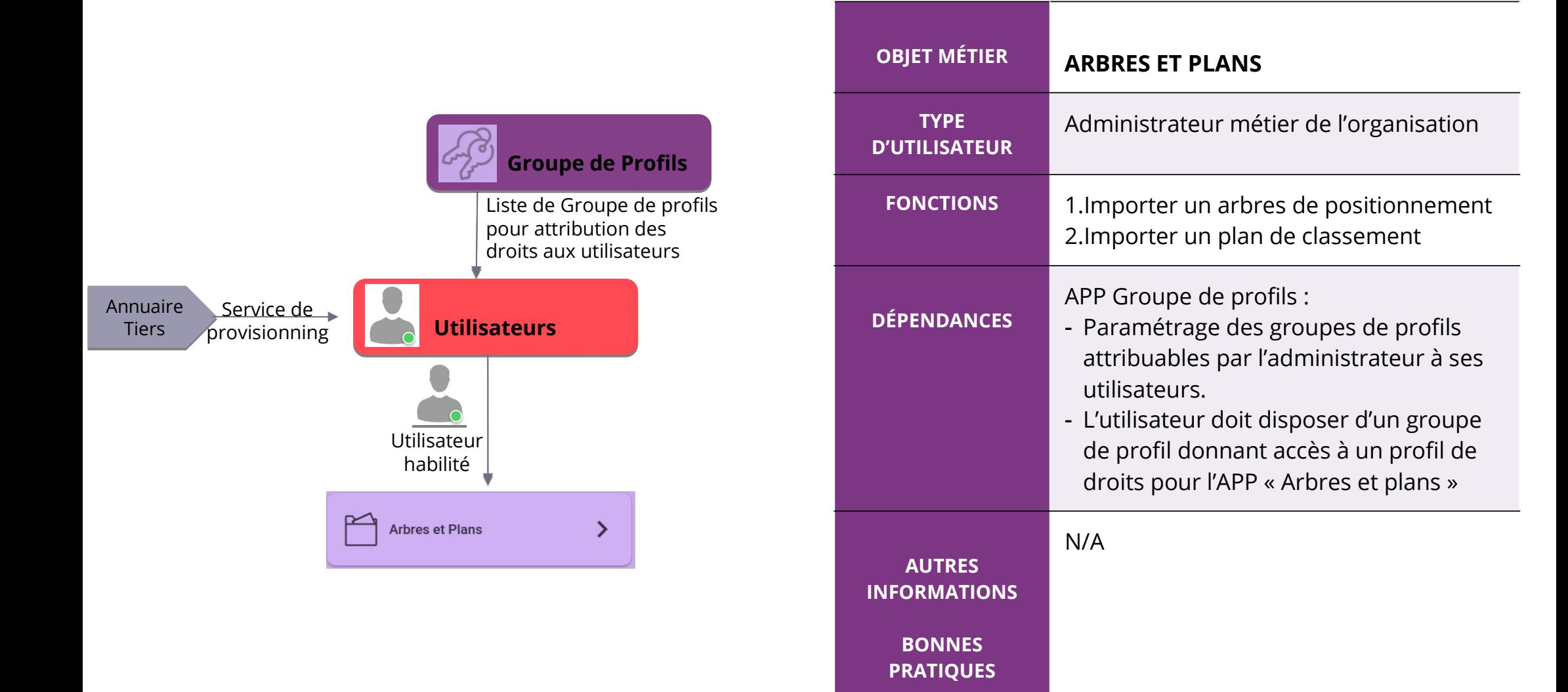

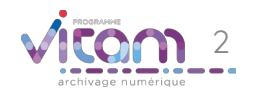

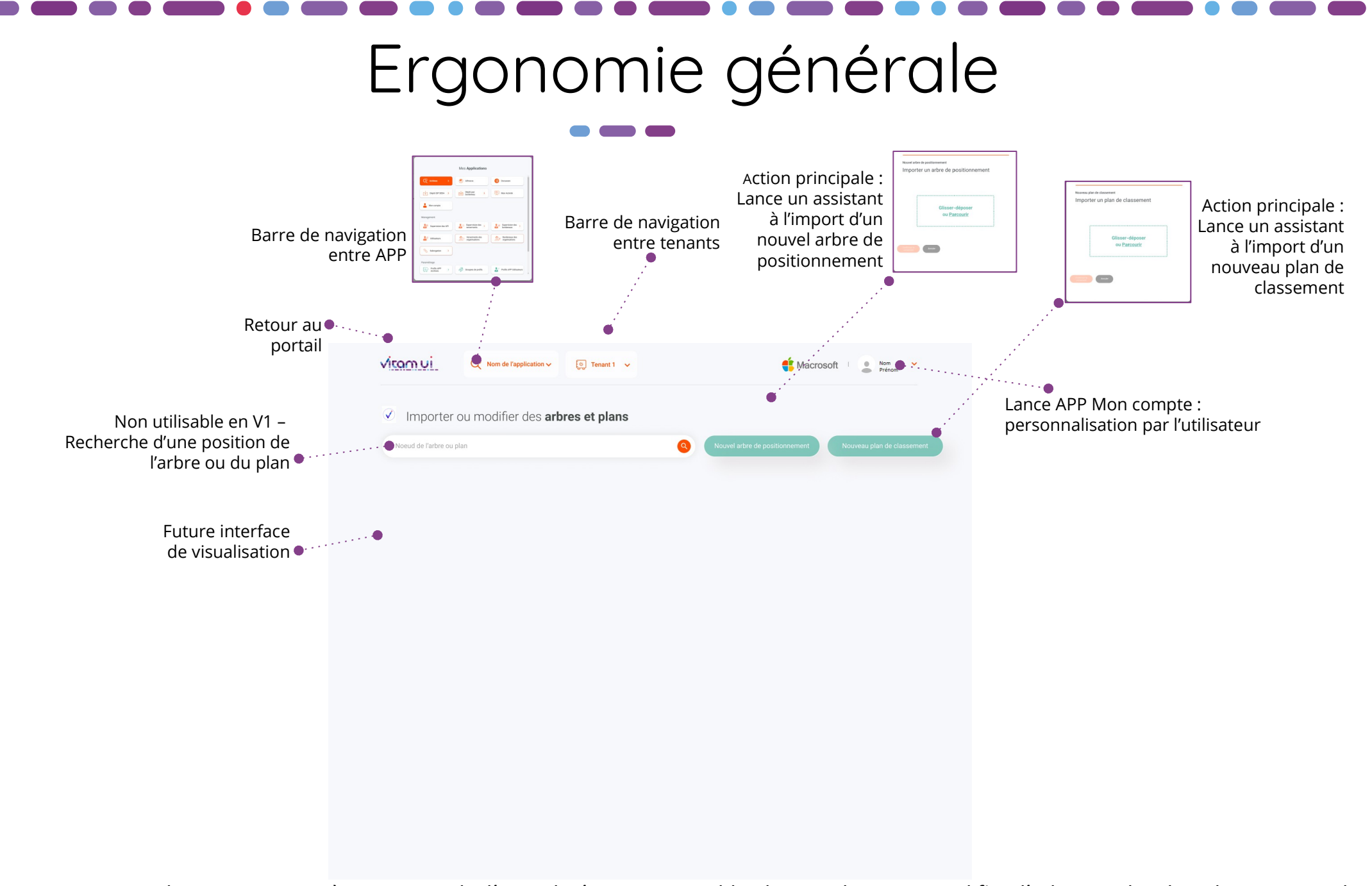

*Important : dans cette première version de l'APP, il n'est pas possible de visualiser ou modifier l'arbre ou le plan directement dans l'application.*

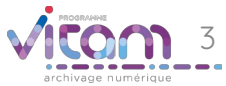

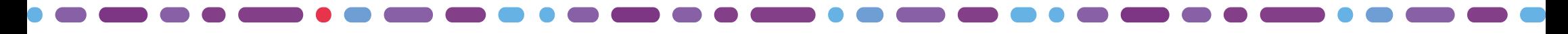

#### Ecran principal

 $\bullet$  and  $\bullet$ 

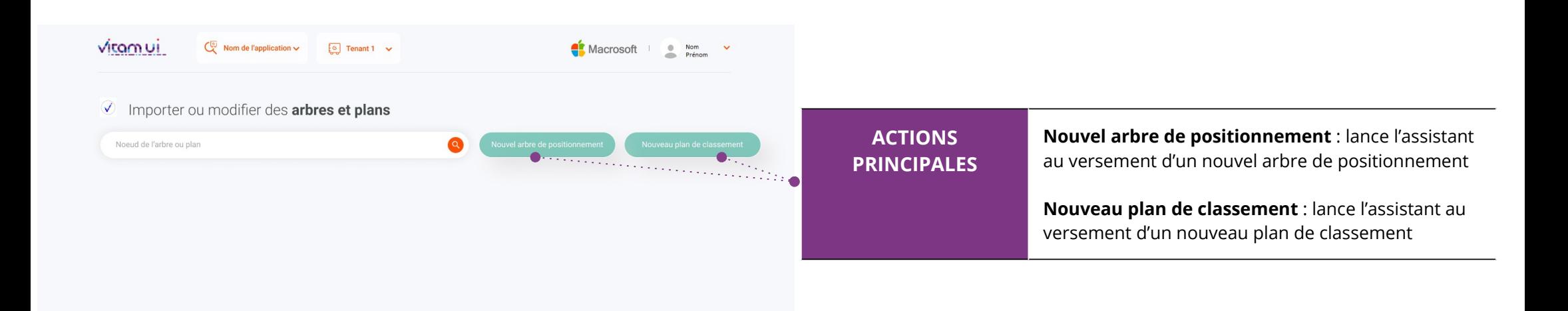

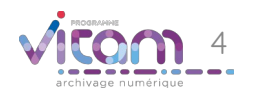

# Nouvel arbre de positionnement ou nouveau plan de classement

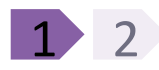

**La première étape permet de glisser-déposer un SIP de type arbre ou plan (format .zip ou .tar) ou de le sélectionner depuis son poste.**

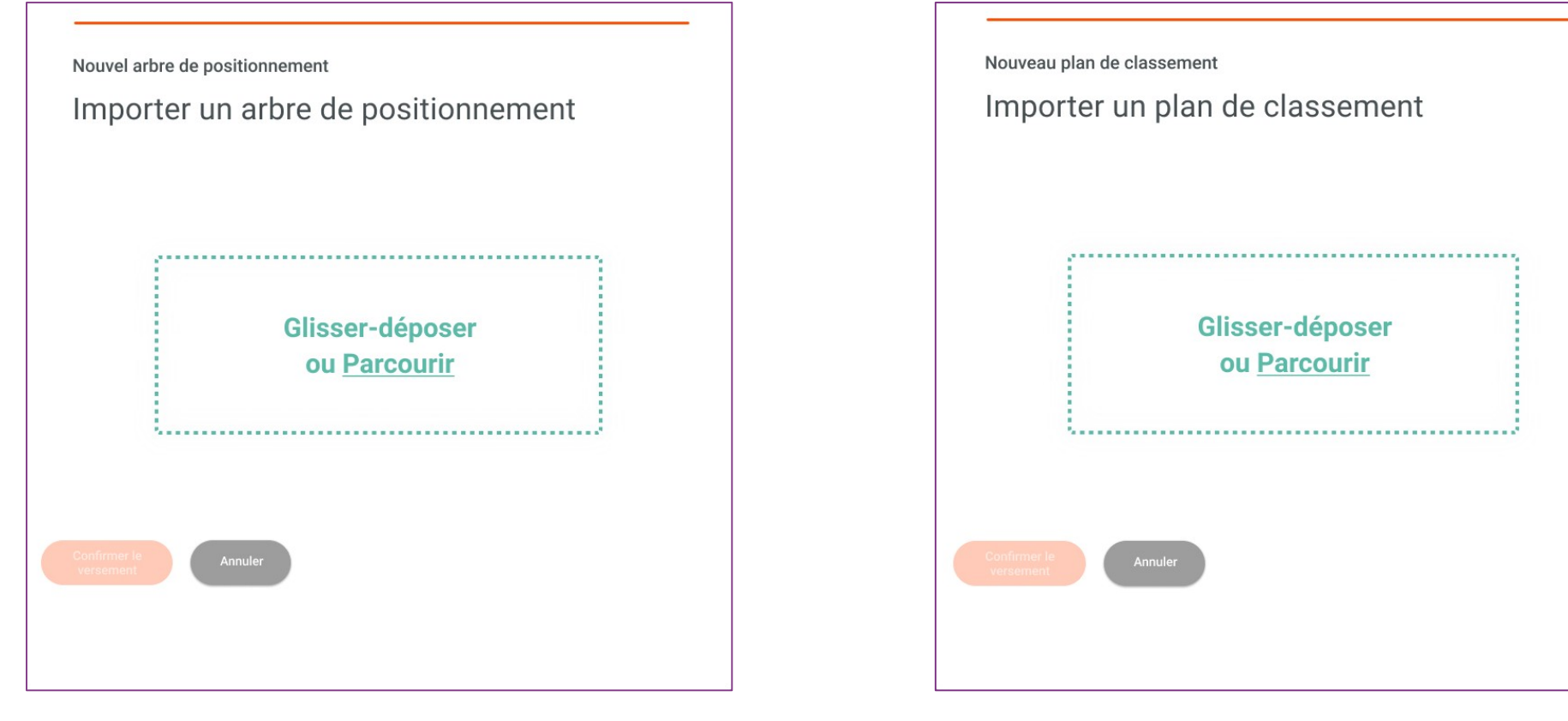

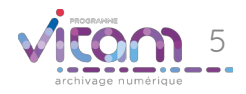

### Nouvel arbre de positionnement ou nouveau plan de classement

#### 1 2 2

**La seconde étape permet de confirmer ou d'annuler l'import d'arbre ou de plan à effectuer.**

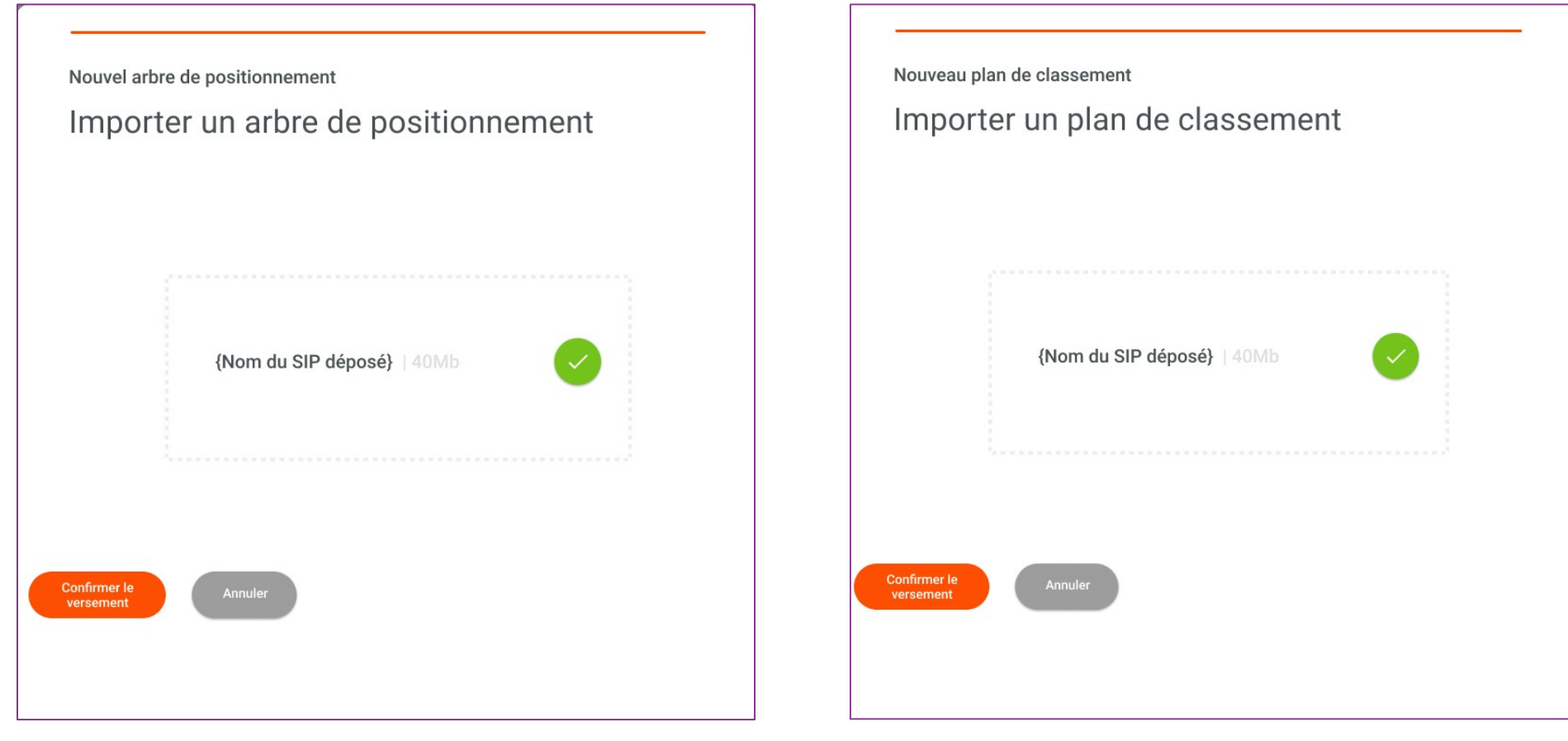

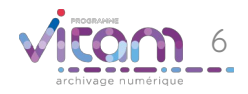

#### Programme Vitam

47 rue de la Chapelle, 75018 Paris – France

Tél. : +33 (0)1 86 69 60 25

www.programmevitam.fr

https://twitter.com/@ProgVitam

https://www.linkedin.com/grps/Programme-Vitam

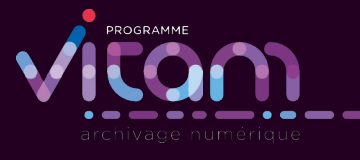